# How to a loop a slideshow on iPad

*My sister wants to make a slide show on her iPad so it can be displayed through out the day. So please advise how to make an iPad slideshow loop?*

[Photo Slideshow Director HD](https://itunes.apple.com/us/app/photo-slideshow-director-hd/id457847244?mt=8) enables you to view photos in a continuously looping slideshow on iPad. Import your images into the iPad slideshow maker, then create a looping slideshow with music, transitions, pan / zoom effects, text and more.

# **View images as a looping slideshow on iPad**

## **1. Add images into Photo Slideshow Director HD**

Install and run **Photo Slideshow Director HD**[\(App Store Link\)](https://itunes.apple.com/us/app/photo-slideshow-director-hd/id457847244?mt=8) on your iPad. To make a slideshow presentation, you can import images from iPad albums and web albums, including Picasa, Facebook, Flickr, Dropbox, SkyDrive and Instagram.

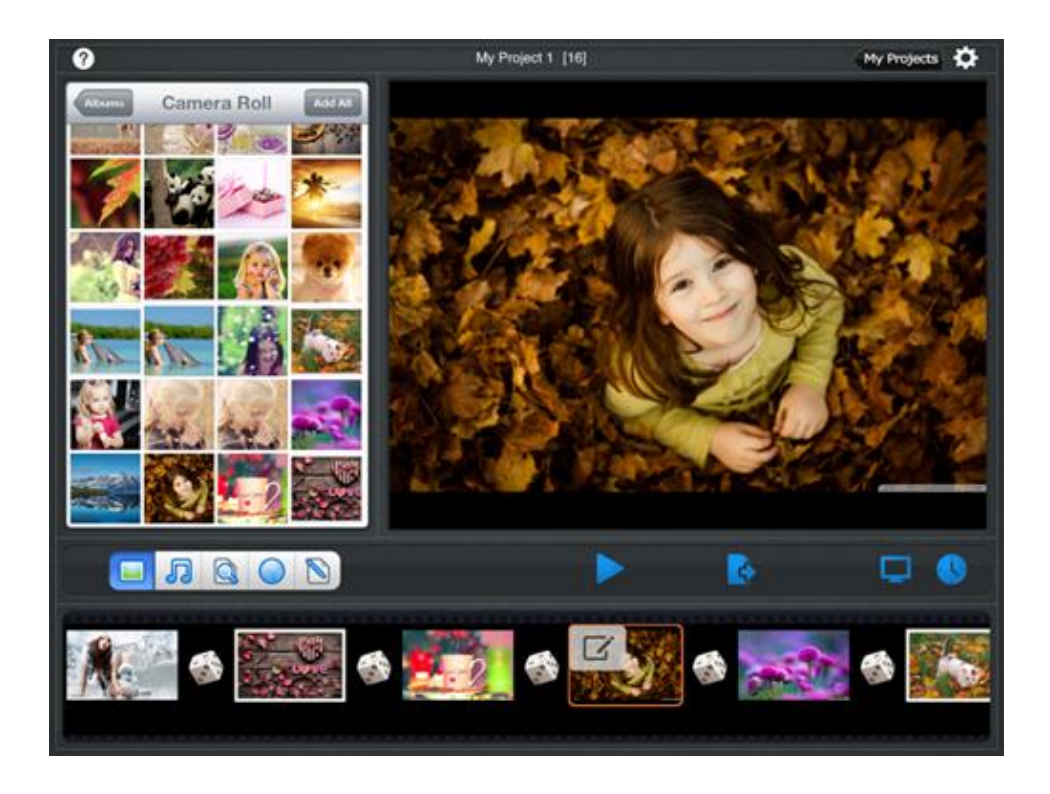

## **2. Make a slideshow loop**

To make a looping slideshow, you just need to change the setting. Tap the **gear** icon in upper right top corner of the screen. Then slide **Repeat at end** ON.

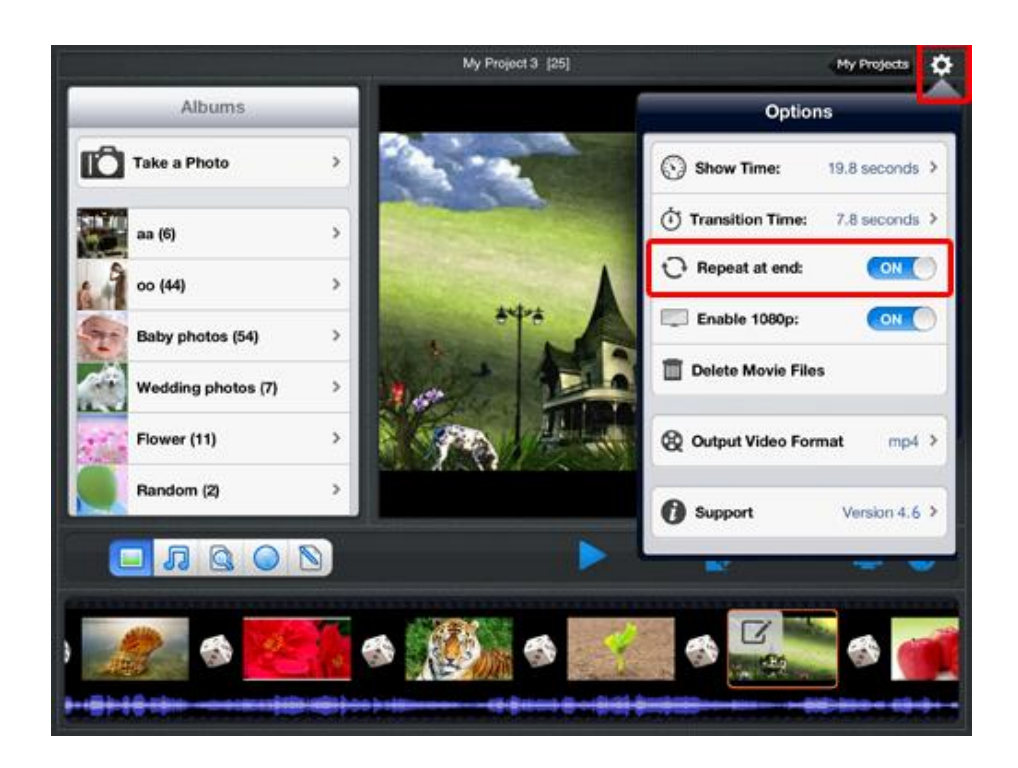

### **3. Personalize the looping slideshow**

Now you can personalize the slide show presentation with your own style, such as selecting dynamic transitions, designing ken burns effects for each slide, adding one or more songs as background music, entering text and subtitles on images, etc. Wanna edit your images? Its powerful built-in photo editor comes to help. It can meet most photo editing needs, such as rotation, enhancing, apply effects, cropping, and more.

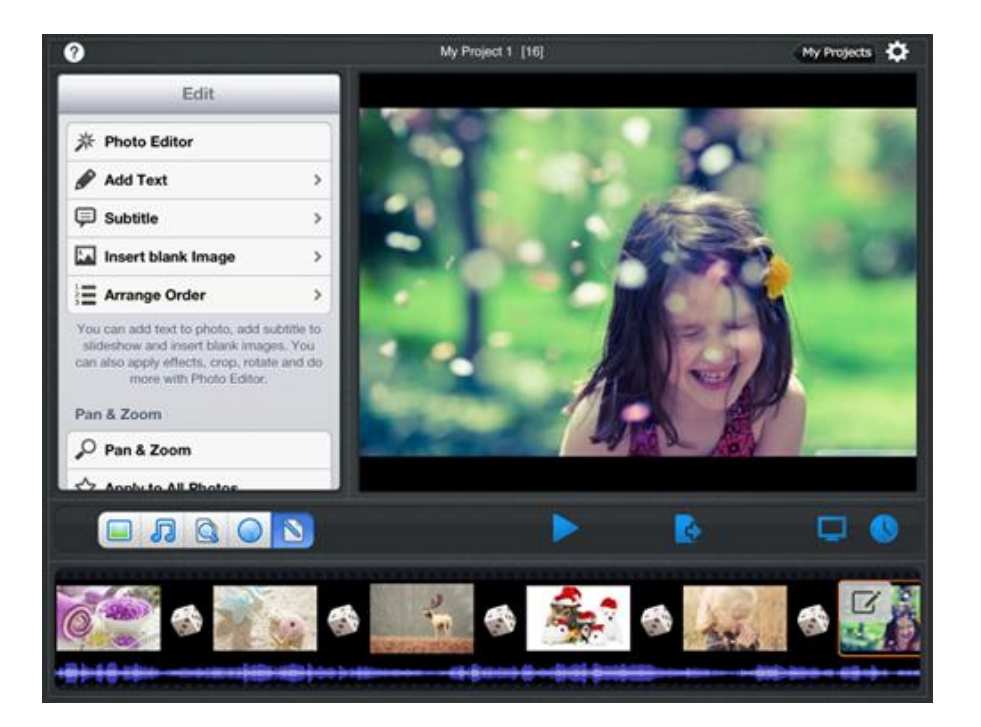

#### **4. View and share a slideshow**

**Photo slideshow Director HD** provides multiple ways to share a slideshow.

 View the looping slideshow on iPad in full screen. Hit the **play** icon, the slideshow will be displayed in the main screen. If you want to play it in full

screen, tap the full screen icon  $\Box$ .

- Mirror the slideshow to HDTV via Airplay or cable and watch the looping slideshow on big screen TV.
- Upload a slideshow to Facebook, YouTube, Dropbox and Skydrive.
- Transfer the slideshow to PC over WiFi.
- Save the slideshow to Camera Roll for viewing later.

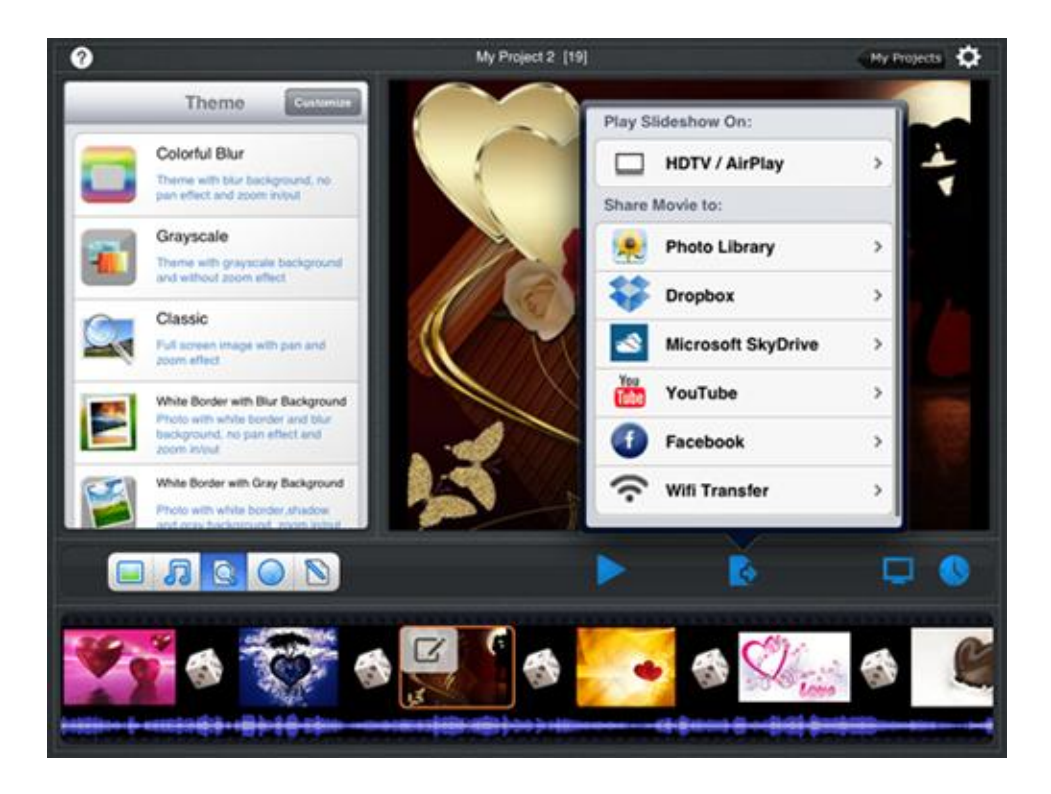